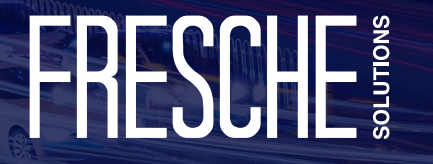

# **Key Vulnerabilities & How To Protect Against Them**

**IBM i Security Workshop** 

## **Presenter**

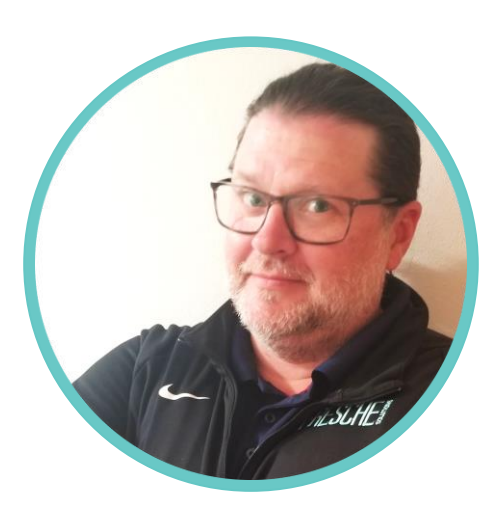

#### **Alan Hamm**

Senior Security Engineer alan.hamm@freschesolutions.com

- Over 25 years of experience in the IT industry, specializing in IBM i security.
- **ELEVERAGES development background** to solve automation and configuration problems.
- 17 years as an application developer, systems integrator, business analyst, and data center lead.

# HHHSUHL

# **Agenda**

- **Introduction**
- **TGSecurity Suite: Overview**
- **TGSecurity Suite: Subscription Models**
- How to Secure:
	- o Network Security & Exit Points >> Network Monitoring
	- o IFS & Object Authority >> Zero Trust
	- o Access Management >> Privileged Access Management
	- o SIEM and Forensic Accounting >> Security Event Notifications
	- o Auditing and Compliance >> Security Logging/Auditing
- Assessment Report: Sample

### **Powerful Security in an Affordable Subscription Model**

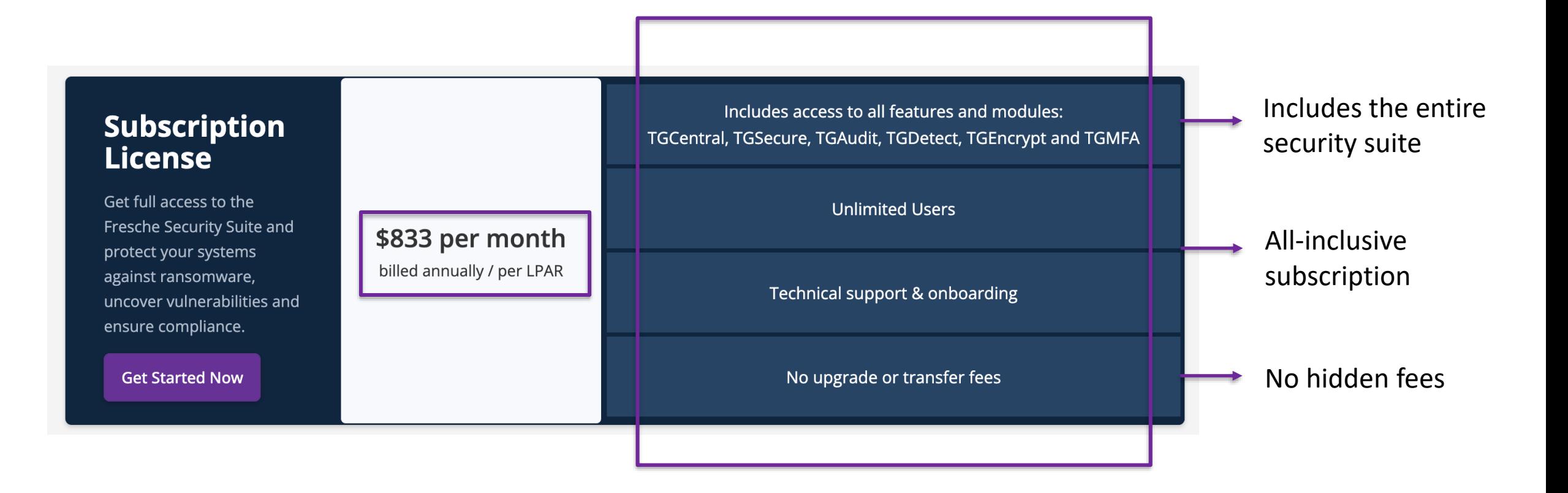

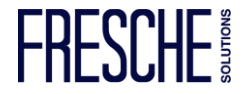

### **Security Services & Flexible Subscriptions**

#### **Custom Licenses**

Looking for flexible onetime or unlimited licensing options, Fresche Security is also available via convenient enterprise models. Connect with us to learn more about our custom options.

**Discuss Your Options** 

**Enterprise Licenses Unlimited Licenses** 

Flexible Terms

#### **IBMi Security Services**

Partner with experienced IBM i (AS/400, iSeries) security professionals who can help you identify & prioritize vulnerabilities and guide you on improving your security position going forward.

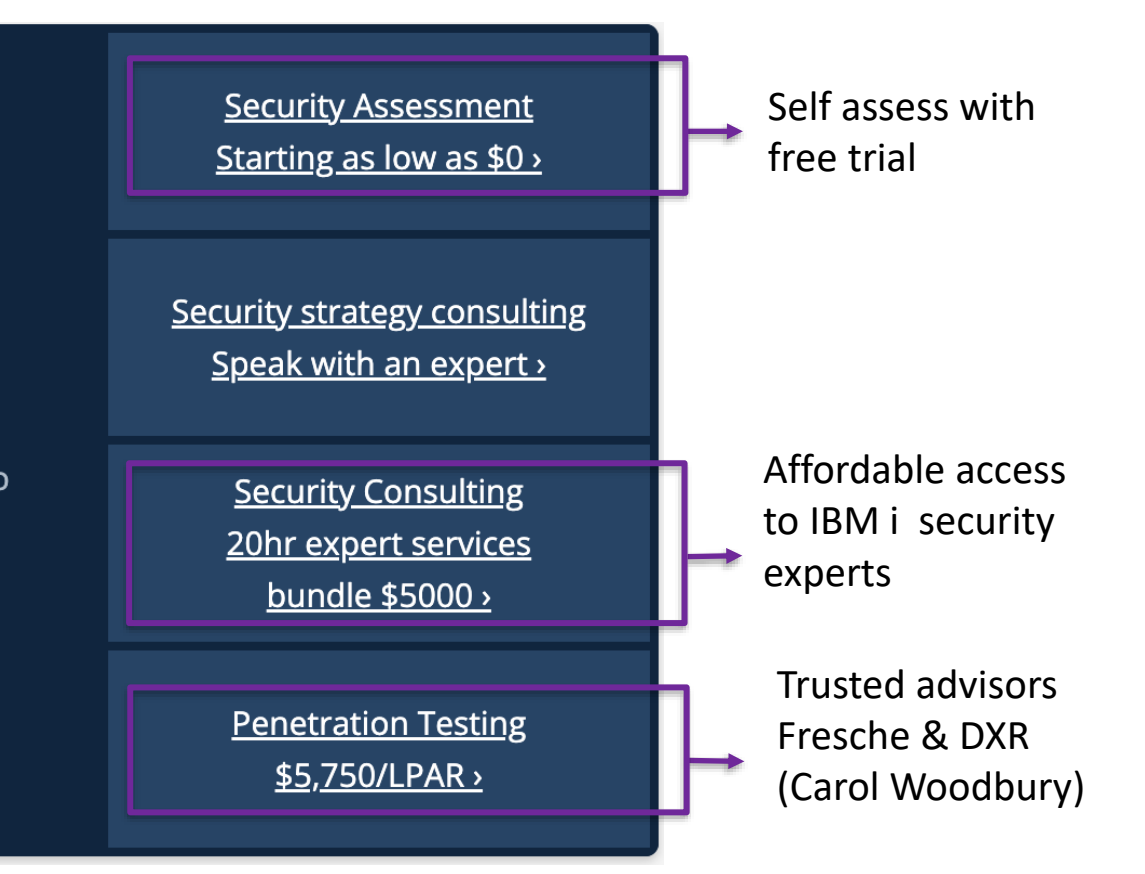

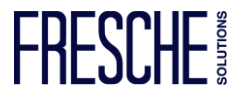

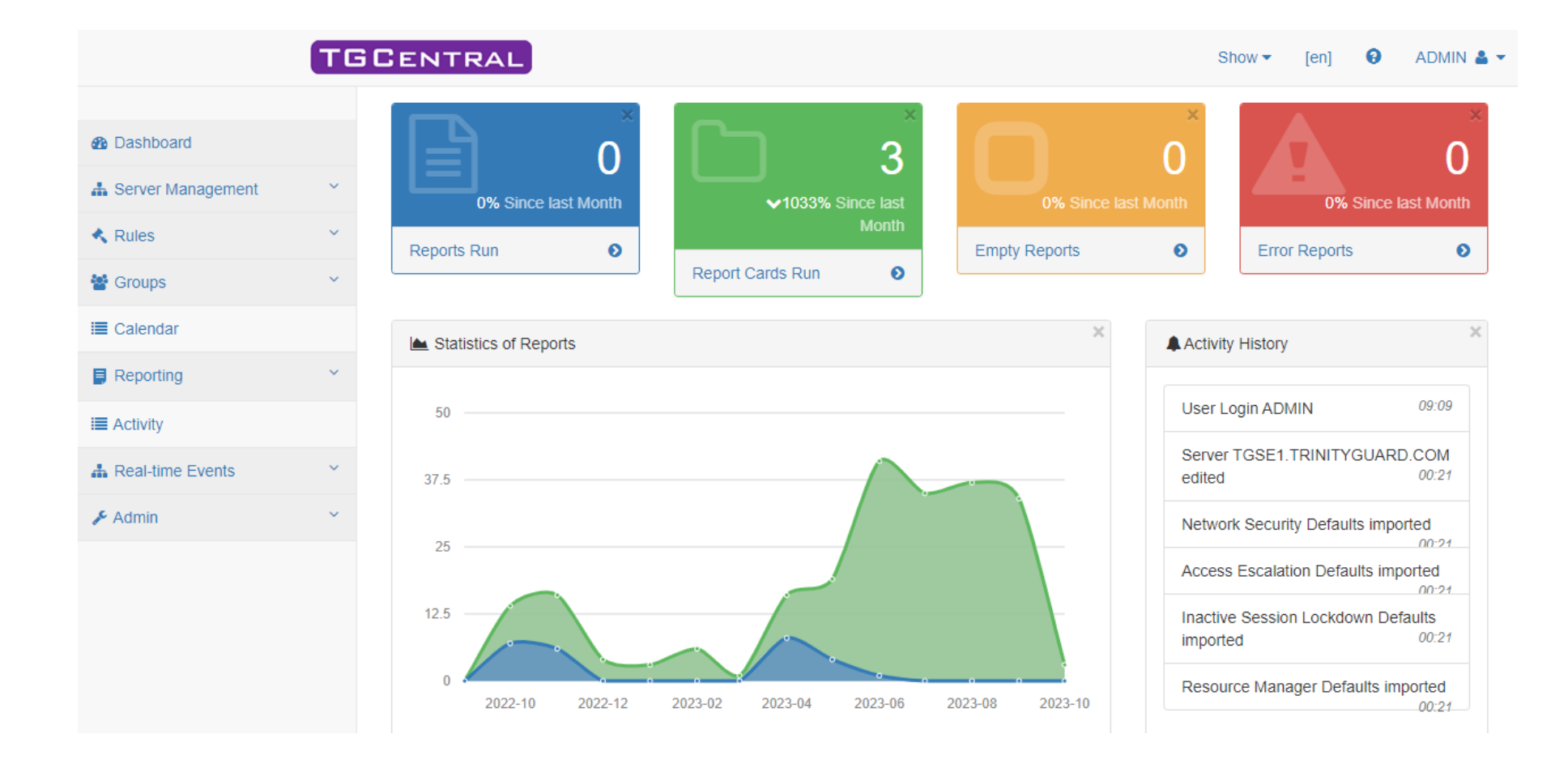

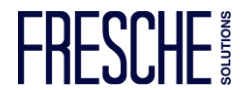

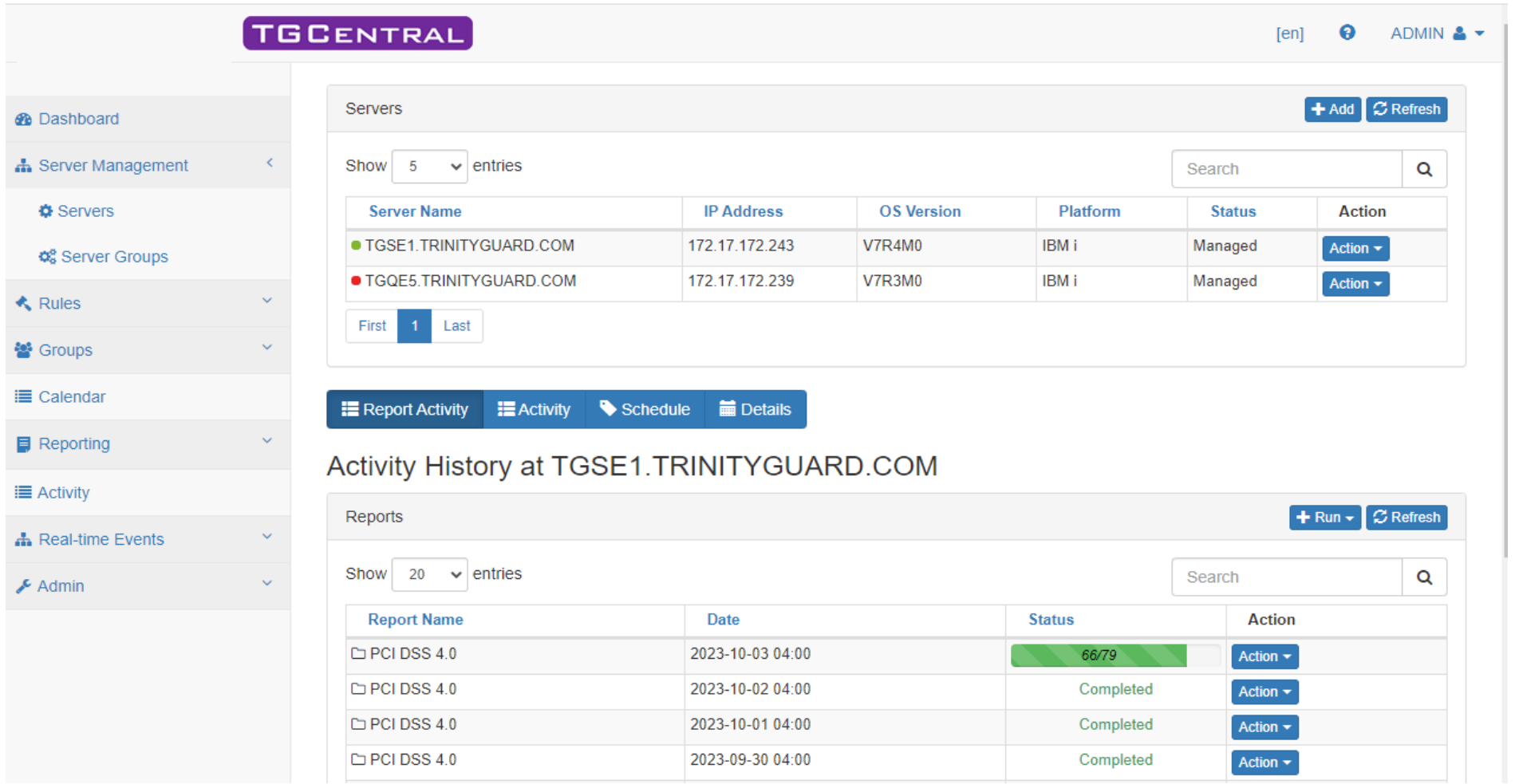

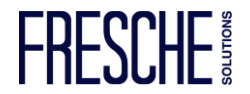

#### **TGCENTRAL**

 $[en]$   $\Theta$  ADMIN  $\triangle$ 

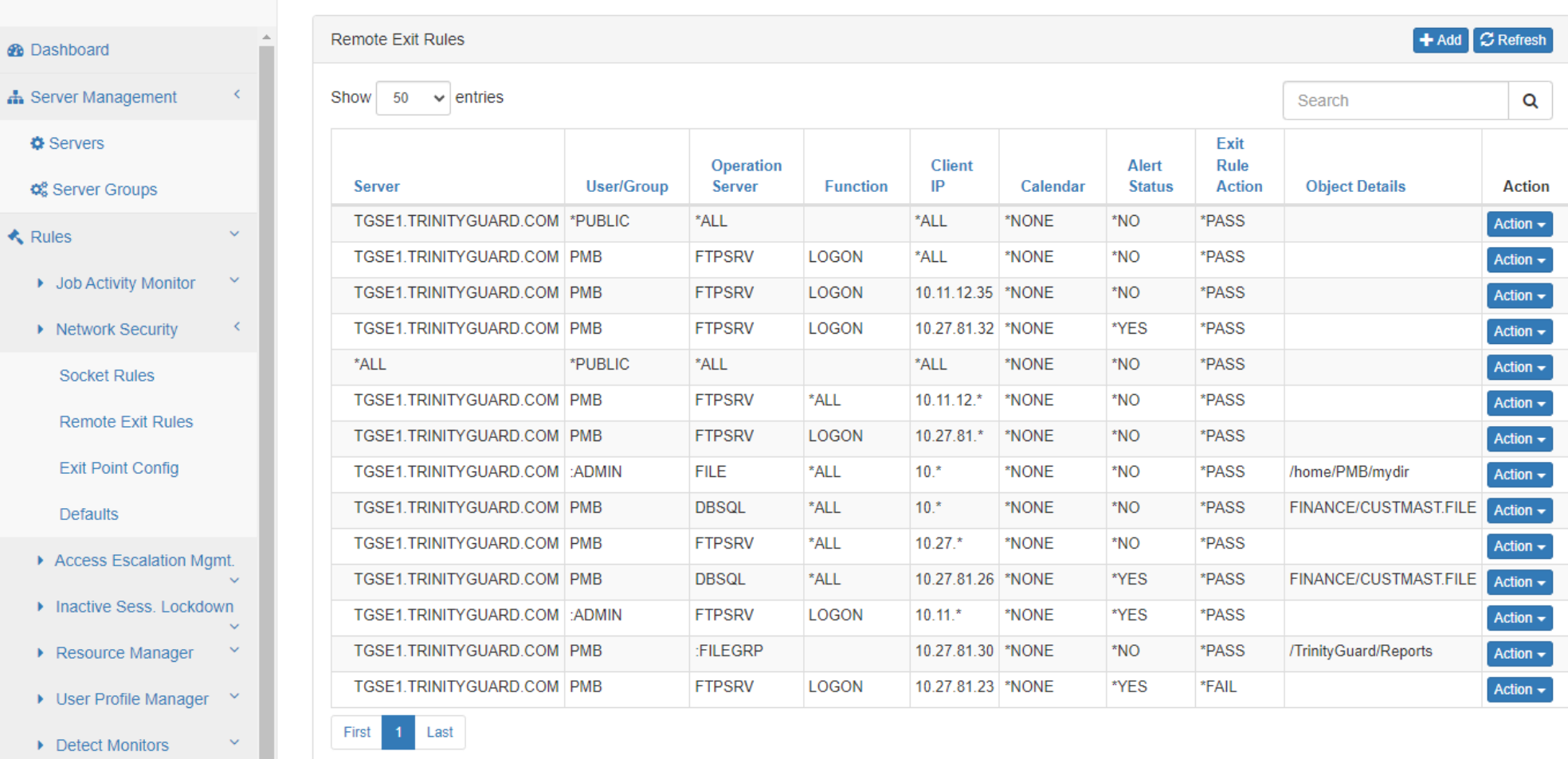

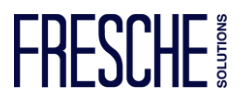

Command Security

▶ Database Encryption

 $\sim$ 

 $\sqrt{\phantom{a}}$  Admin

**Users** Roles

Settings

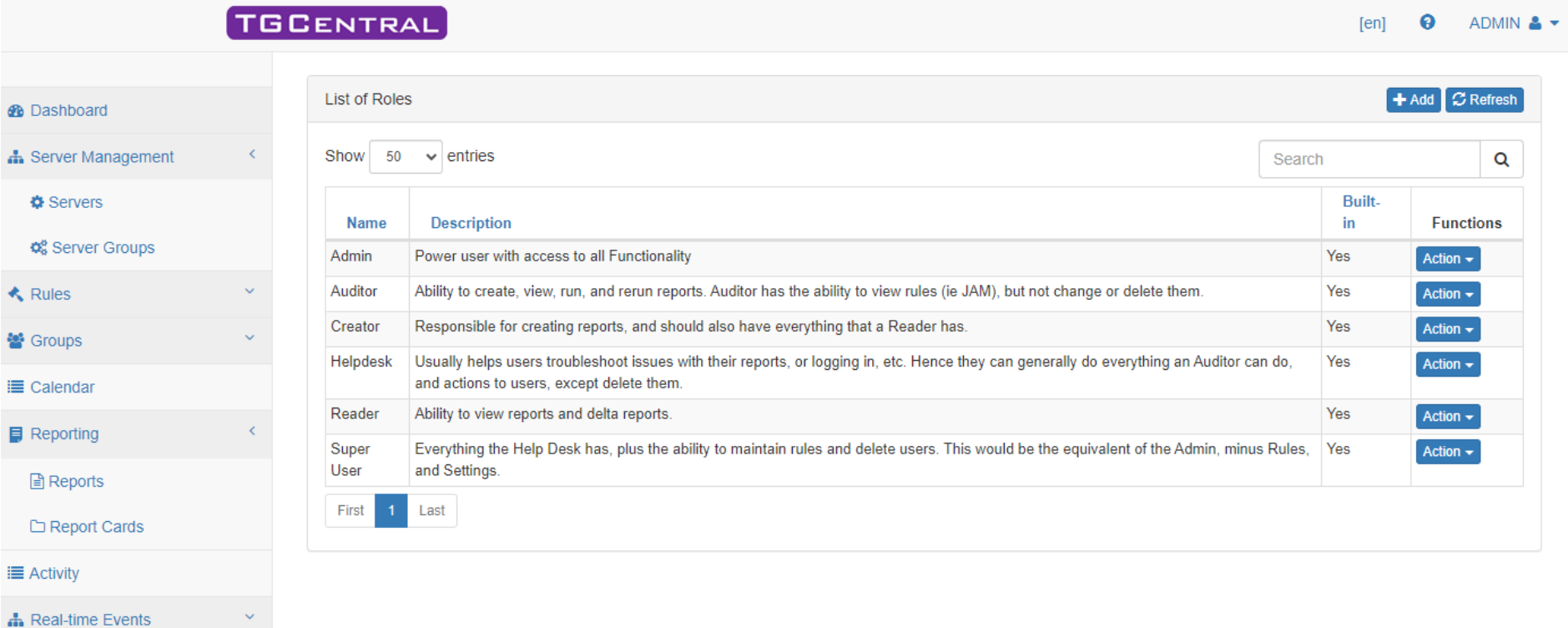

FRESCI HE

# **Poll: What layers of your IBM i have you secured?**

### **TG Security Suite: Overview**

- Accessing the Suite
- Authorizing users
- Checking product version and license
- Assessing Exit Point defaults

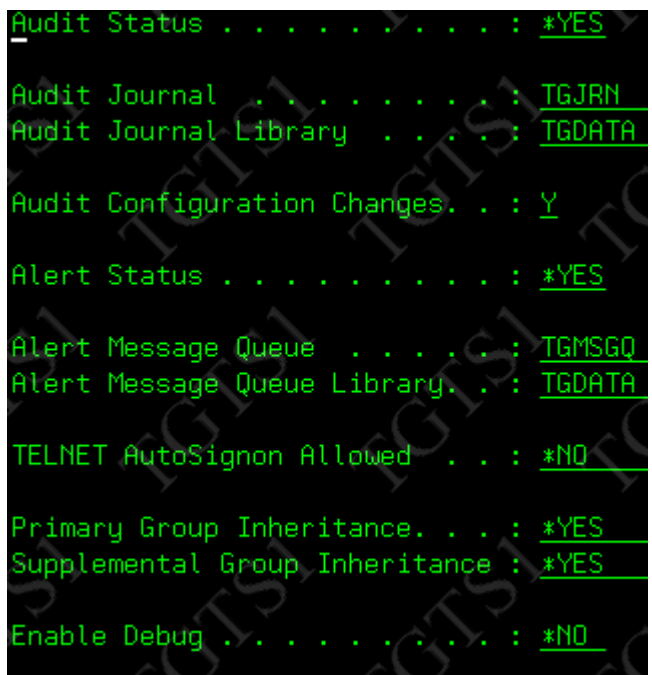

- **TGMENU**
- 70. Work with TG Product Users or edtautl tgautl
- 80. Licensing Status
- TGSecure->Network Security-> Network Security Defaults
- TGSecure->Network Security-> Exit Point Configuration->F7

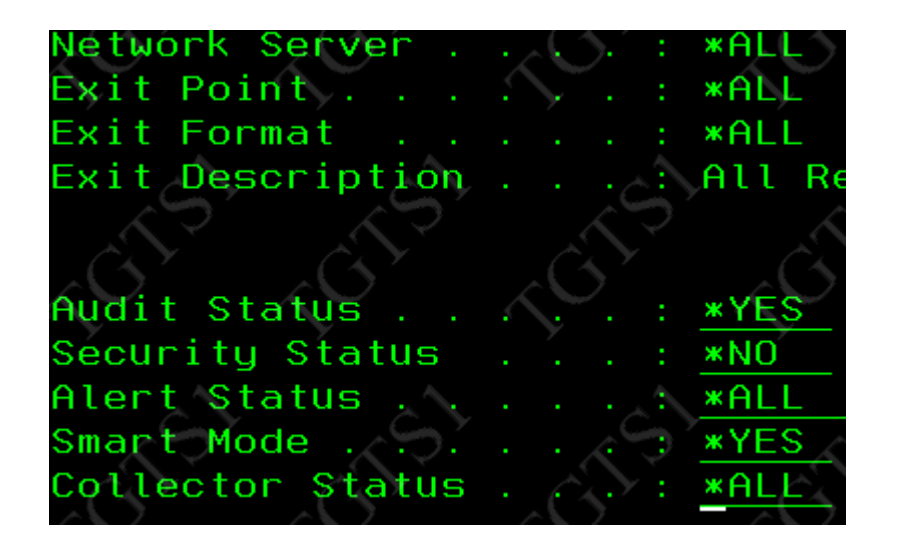

### **Network Security and Exit Points**

How to objectives: Log detailed exit point information \*\*No exit points by default = No detailed logging/monitoring

To add/remove exit programs: TGMENU->2. TGSecure->1. Network Security->10. Exit Point Configuration or **TGNTWCFG** 

TGNTWCFG SERVER(\*ALL) ACTION(\*ADDCYC) RUNI(\*YES) **OR** TGNTWCFG SERVER(\*FTP) ACTION(\*ADDCYC) RUNI(\*YES) TGNTWCFG SERVER(\*DATABASE) ACTION(\*ADDCYC) RUNI(\*YES) TGNTWCFG SERVER(\*FILE) ACTION(\*ADDCYC) RUNI(\*YES) TGNTWCFG SERVER(\*DDM) ACTION(\*ADDCYC) RUNI(\*YES) TGNTWCFG SERVER(\*SOCKET) ACTION(\*ADDCYC) RUNI(\*YES)

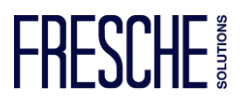

### **Network Security and Exit Points**

Network Monitoring

Best practices – deny by default - modify \*PUBLIC (default rule)

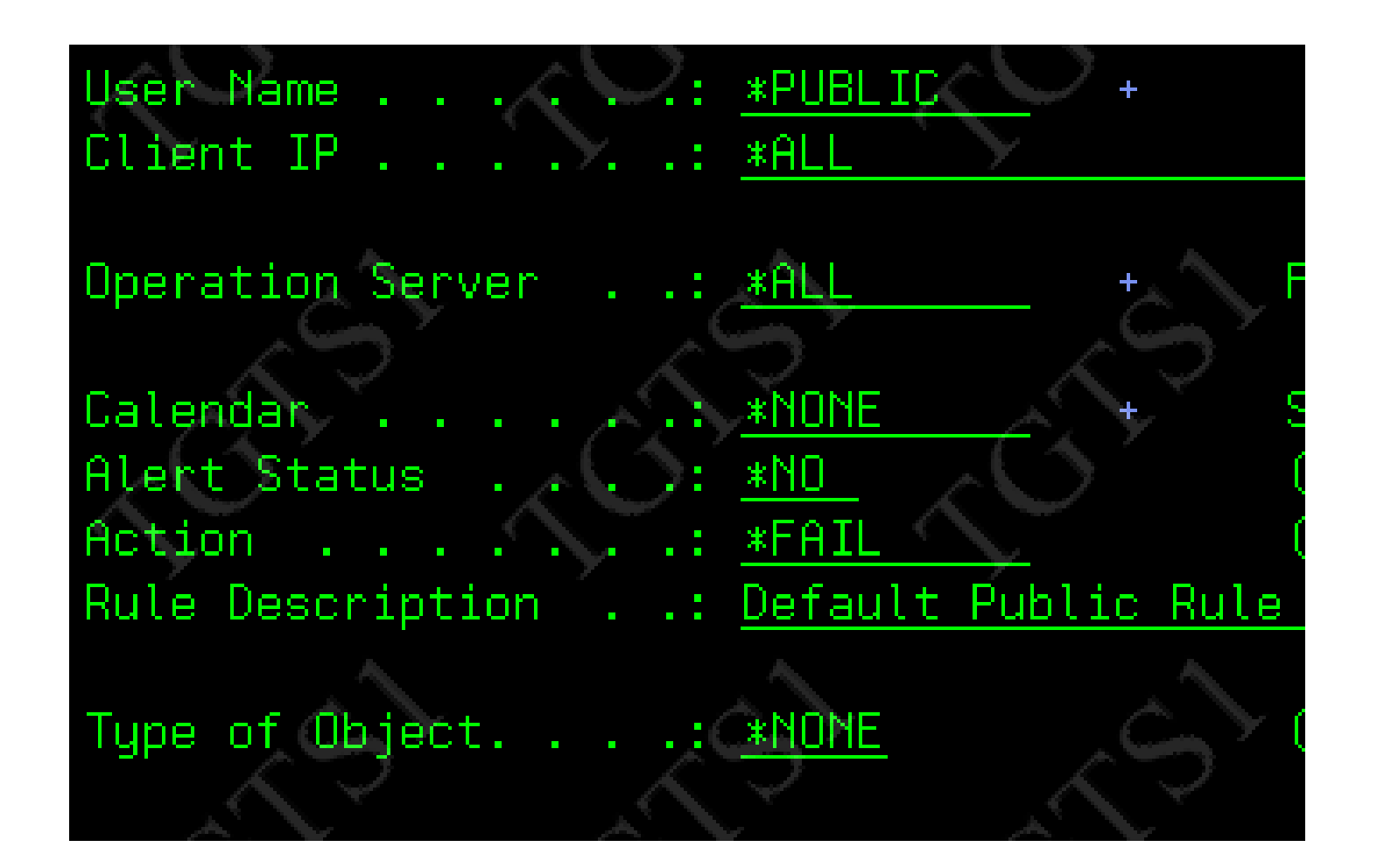

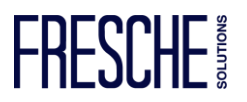

### **Network Security and Exit Points**

Generate/View FTP transactions: cmd ftp 172.17.172.240 cd /demo/public cd /demo/it cd /demo/hr

How to \*PASS transactions: Allow individual User - FTPSRV LOGON Allow using user group :FTPUSERS - FTPSRV LOGON using Allow QTCP \*PRE \*AIPPASS - FTPSRV INIT Allow QTCP \*PRE \*TRUSTED - FTPSRV INIT

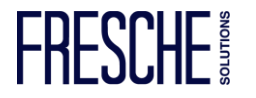

Best practices – deny by default - \*PUBLIC \*EXCLUDE

How to secure using QSYS: Create authority schema APP01\_QSYS

Owner = APP01 Authorization list = APP01  $*$ PUBLIC =  $*$ AUTL  $APP01 = *ALL$ 

\*PGM Owner = APP01 Authorization list = \*NONE  $*$ PUBLIC =  $*$ USE  $APPO1 = *ALL$ Use adopted authority = \*YES Adopted user profile = \*OWNER \*FILE Owner = APP01 Authorization list  $=$  \*NONE \*PUBLIC = \*EXCLUDE  $APPO1 = *ALL$ 

\*DTAARAFILE Owner = APP01 Authorization list = \*NONE \*PUBLIC = \*EXCLUDE  $APPO1 = *ALL$ 

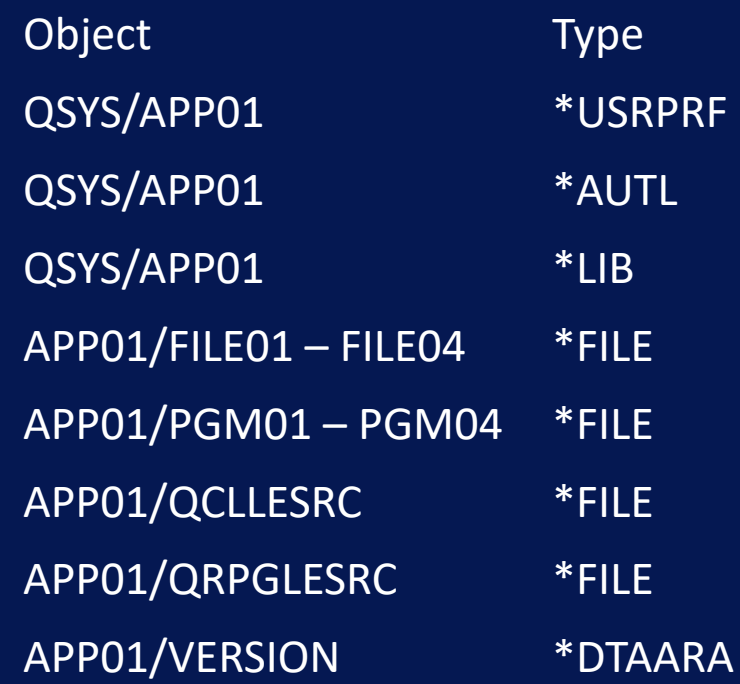

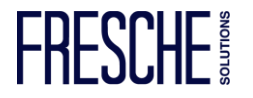

Zero Trust

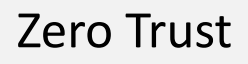

#### Create Object Group :APP01 TGMENU->2. TGSecure->4. Resource Manager-> 3. Work with Groups->1. Work with Object Groups->F6

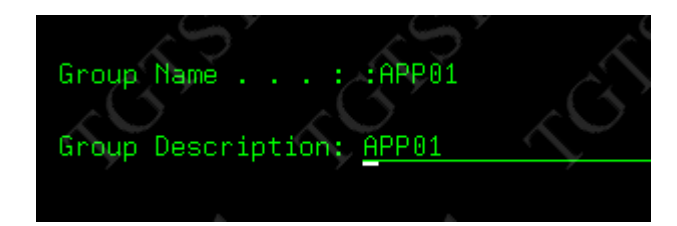

Add objects

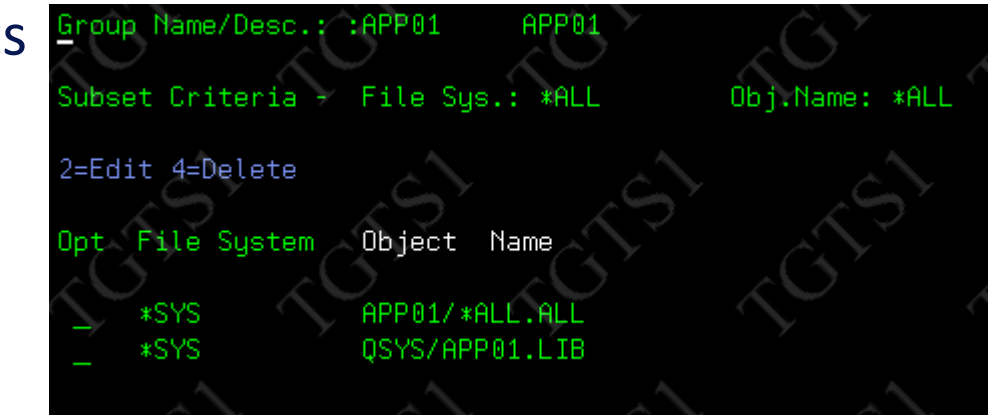

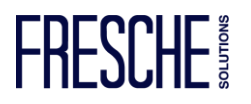

#### Authority schema APP01\_QSYS TGMENU->2. TGSecure->4. Resource Manager-> 1. Authority Schema Configuration->F6

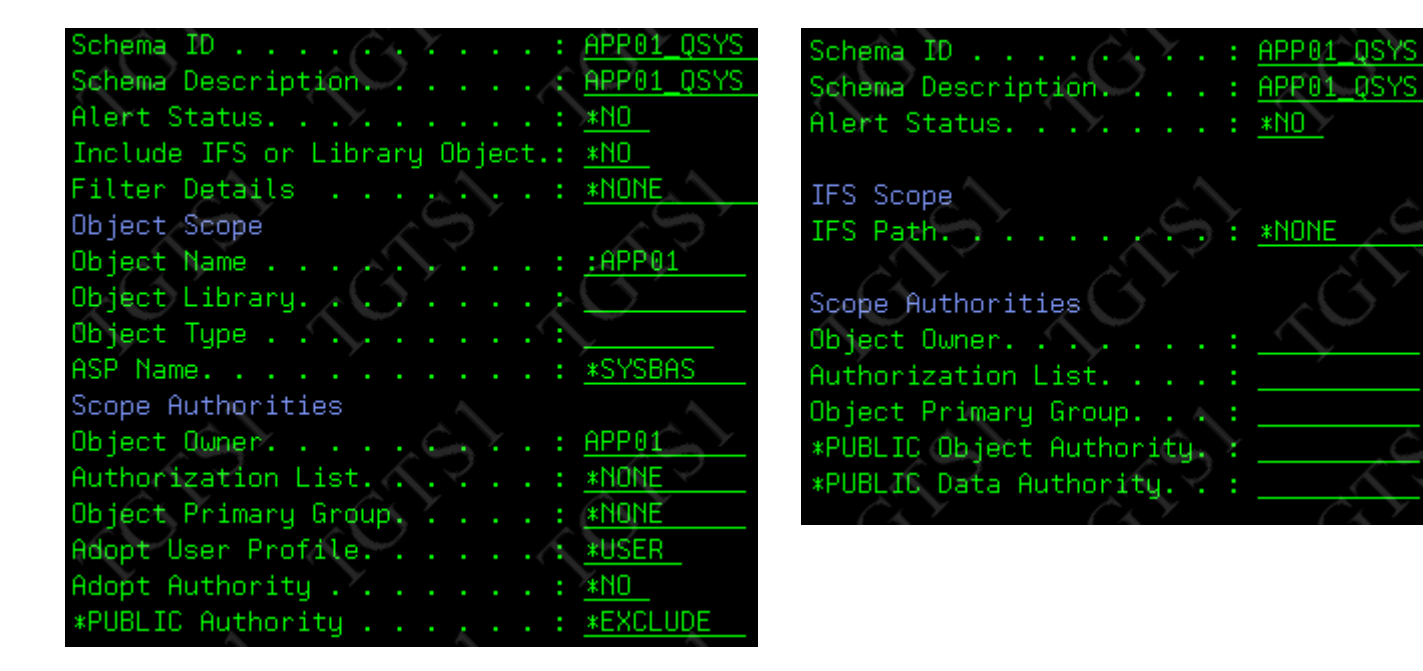

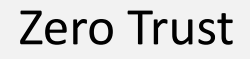

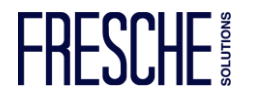

#### Zero Trust

#### Define schema

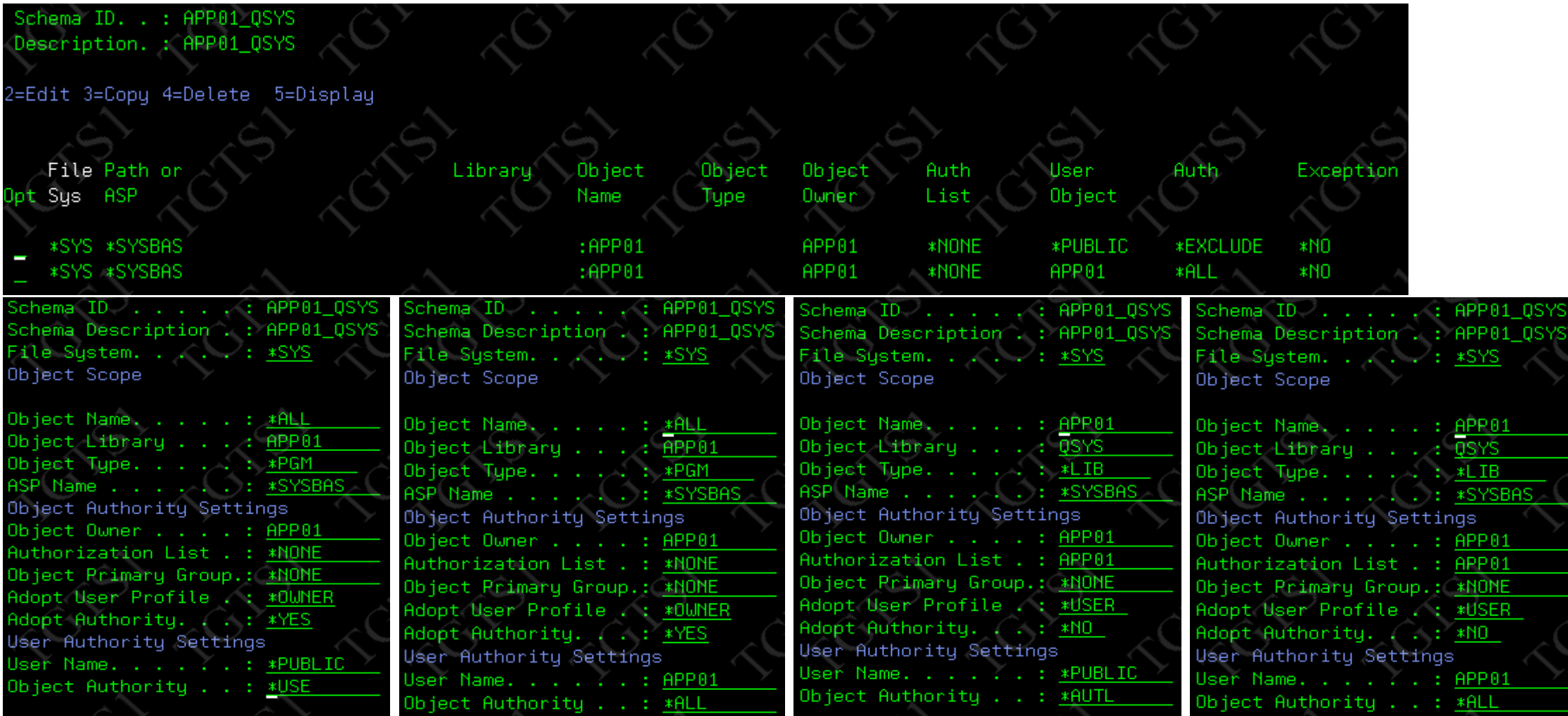

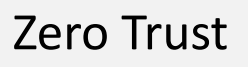

Run Compliance Report Take option 22 Or TGAUTCMP SCHID(APP01\_QSYS) ARPT(\*NO) OUTPUT(\*) ENFO(\*NO) RUNI(\*YES)

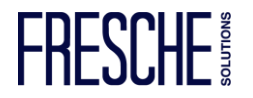

Zero Trust

Best practices – deny by default - \*PUBLIC \*EXCLUDE

How to secure using IFS: Create authority schema APP01\_IFS

```
Owner = APP01
Authorization list = *NONE
*PUBLIC = *EXCLUDE
APPO1 = *ALLApplication location = /demo/App01
```
Application support team needs access to logs! /demo/App01/log Owner = App01 Authorization list = \*NONE \*PUBLIC = \*EXCLUDE  $APPO1 = *ALL$  $GRPPGMRS = *RX$ 

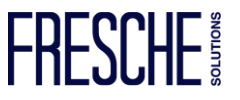

#### Zero Trust

#### Define schema

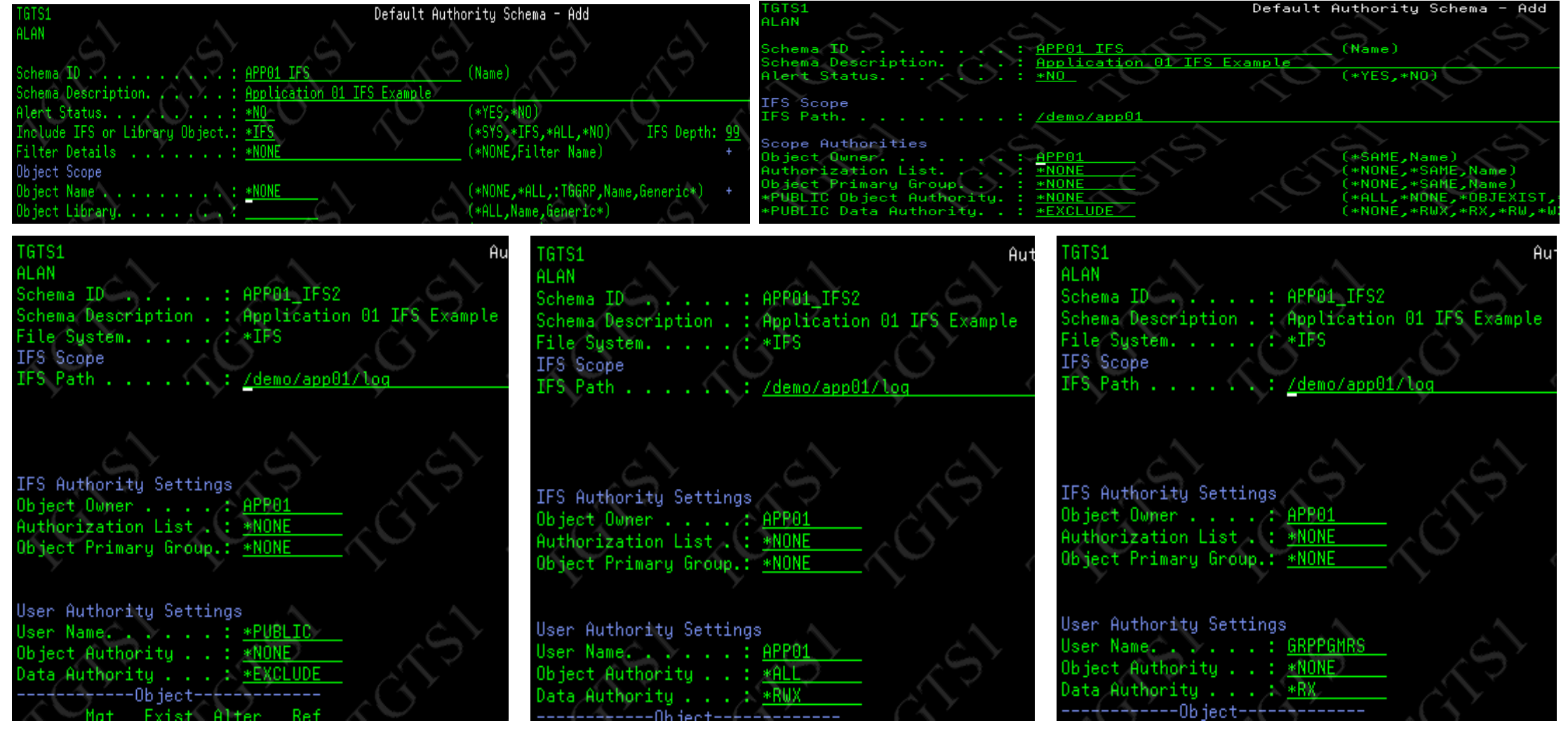

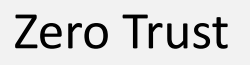

Run Compliance Report Take option 22 Or TGAUTCMP SCHID(APP01\_IFS) ARPT(\*NO) OUTPUT(\*) ENFO(\*NO) RUNI(\*YES)

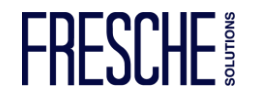

### **Access Management**

Privileged Access Management

Blueprint

Use Case: Restricted User Provisioning without \*SECADM Allow Development manager (ALANNONSEC) the ability to enable their service account (APP01) when needed.

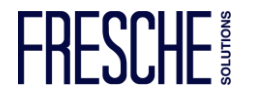

### **Access Management**

#### Privileged Access Management

#### Create Blueprint APP01\_STATUS\_CHANGE

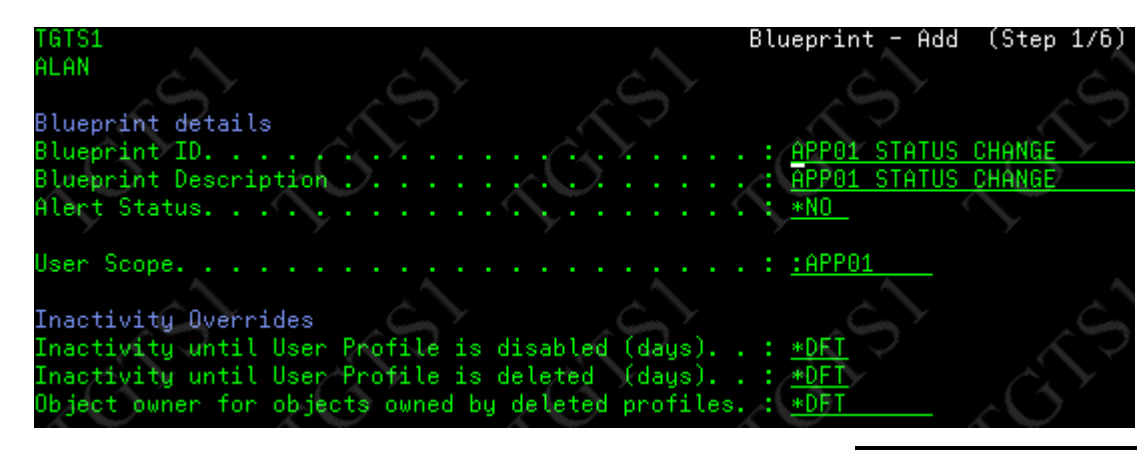

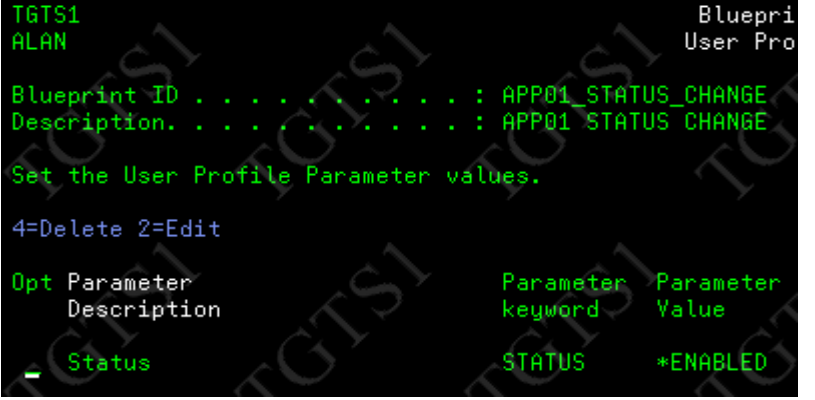

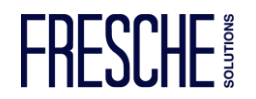

### **Access Management**

#### Privileged Access Management

#### Create Blueprint APP01\_STATUS\_CHANGE

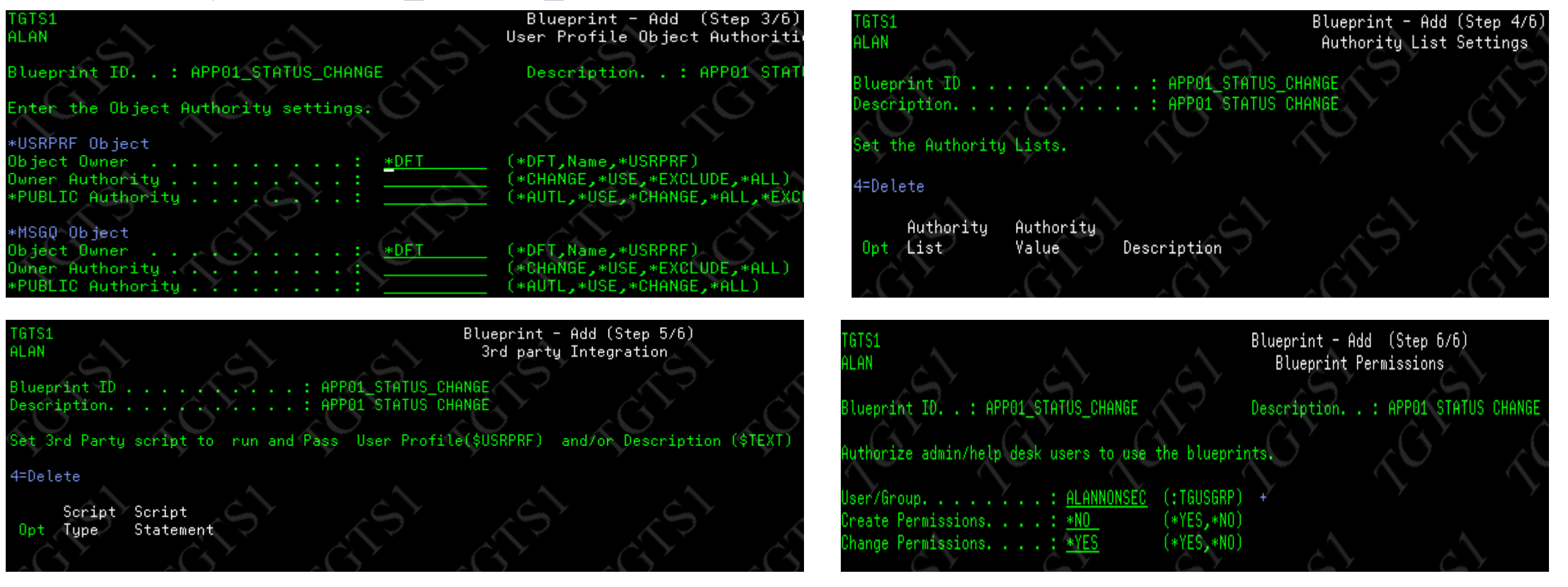

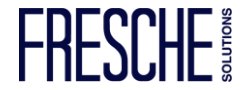

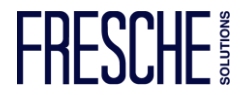

Blueprint APP01\_STATUS\_CHANGE

Check it out, test it!

ADDAUTLE AUTL(TGAUTL) USER(ALANNONSEC) AUT(\*USE)

TGPRFCMP COMPN(APP01\_STATUS\_CHANGE) OUTPUT(\*) ENFO(\*NO) RUNI(\*YES)

TGPRFCMP COMPN(APP01\_STATUS\_CHANGE) OUTPUT(\*) ENFO(\*YES) RUNI(\*YES)

**Access Management**

Privileged Access Management

### **SIEM and Forensic Accounting**

Security Event Notifications

**Detect** 

SIEM and Forensic Accounting

QHST : QSECOFR logins TGMENU -> 3. TGDetect -> 1. Work with Monitors -> QHST 10 -> 20

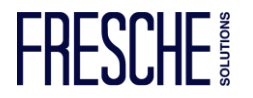

### **Auditing and Compliance**

#### Security Logging/ Auditing

\*NOTE

Not logged/audited by default

System Values TGMENU -> 2. TGSecure -> 7. System Value Management -> 1. Work with System Values

Profile management: TGMENU -> 2. TGSecure -> 5. User Profile Management -> 5. Profile Inactivity Settings

Reporting:  $\odot$ TGMENU -> 1. TGAudit 30. Work with Reports (TGWRKRPT) 31. Work with Report Cards (TGWRKCARD)

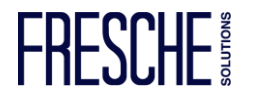

### **Assessment Report**

#### Date:11/03/22 Time:07:11:00 System:TGTS1

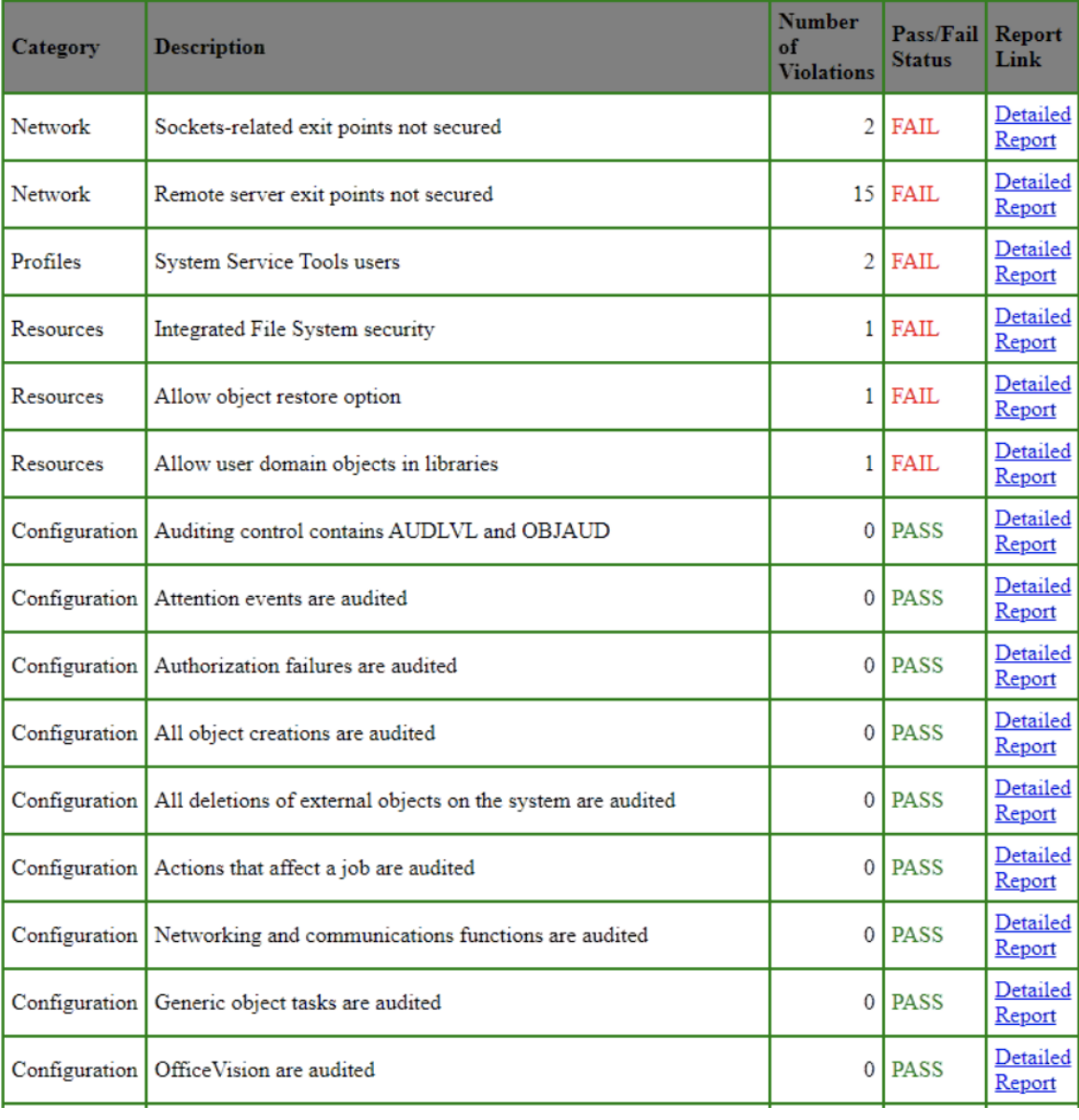

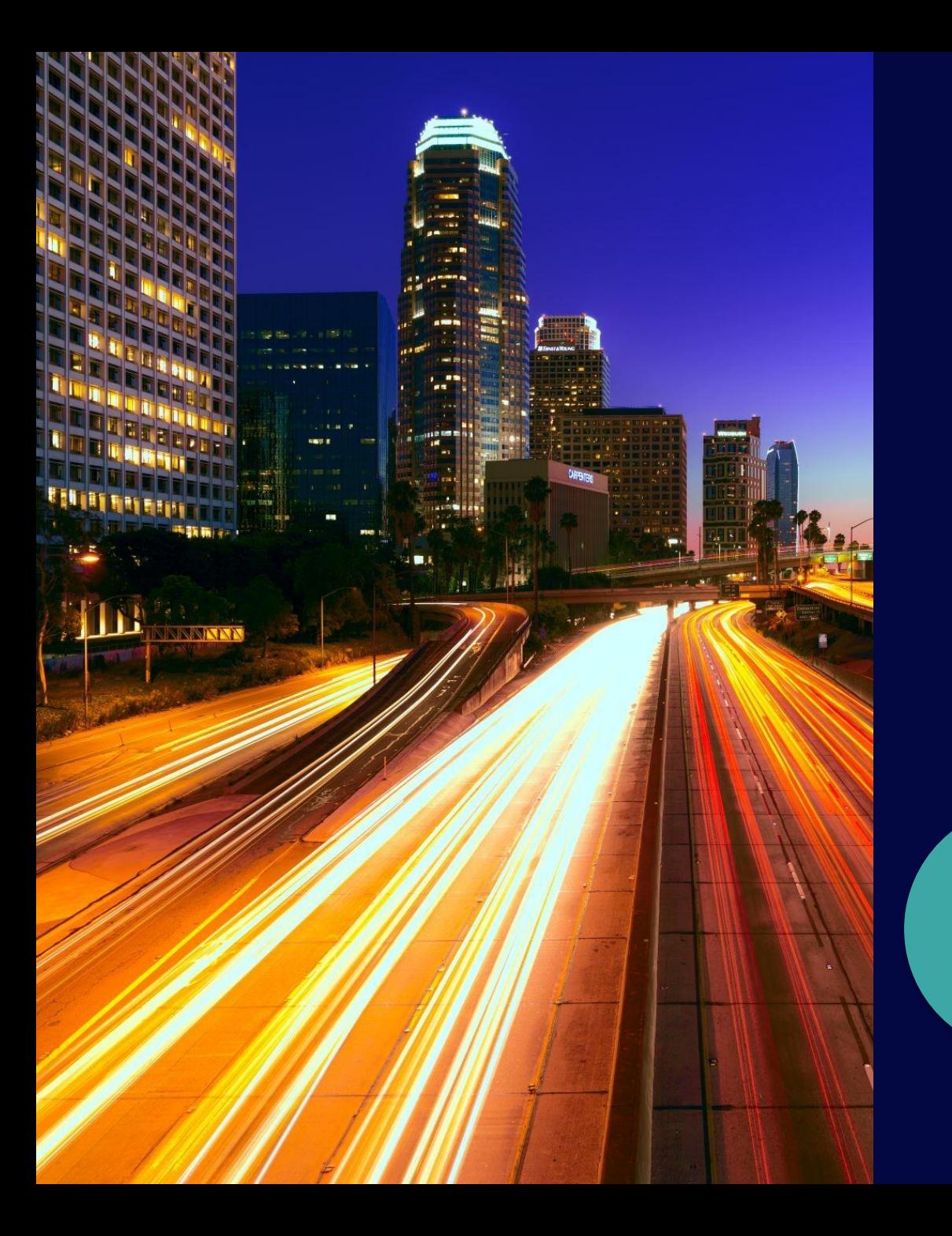

## **Next Steps…**

Download a Free Trial

Subscribe to TGSecurity Suite

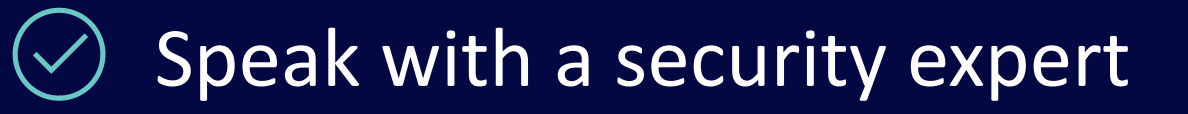

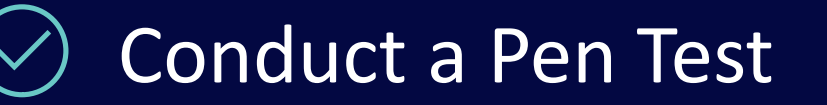

#### **Questions?**

[alan.hamm@freschesolutions.com](mailto:alan.hamm@freschesolutions.com) info@freschesolutions.com

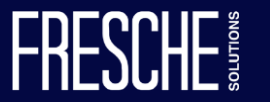